# **Nuance**® **Dragon® NaturallySpeaking**

#### Règles de base

- Pour cliquer sur un bouton ou sur tout autre élément de l'interface, prononcez son nom en le faisant précéder de l'instruction « Cliquer » (voir l'onglet Commandes de la boîte de dialogue Options).
- Marquez une pause avant et après vos commandes, mais jamais pendant.

#### Contrôle du microphone

Au repos Au travail Éteindre le microphone

# **Assistance**

Ouvrir l'aide Que puis-je dire Volet de référence Rechercher dans l'aide...

## Recherche sur l'ordinateur

Chercher sur l'ordinateur... Chercher dans les documents... Rechercher dans ma messagerie...

# Navigation sur le Web

(les extensions Web Dragon doivent être activées dans Internet Explorer, Google Chrome ou Firefox) Aller à la barre d'adresses, Appuyer sur alt d Aller à cette adresse, Appuyer sur Entrée Actualiser la page, Appuyer sur F5 Ouvrir nouvel onglet, Appuyer sur Contrôle t Chercher sur cette page, Appuyer sur Contrôle f Cliquer <texte du lien> Cliquer lien Cliquer champ de texte ou Cliquer boîte de saisie Cliquer bouton \[radio] Cliquer case à cocher Cliquer image Cliquer zone de liste puis Afficher les choix – Si plusieurs options possibles : Prendre <n> ou Masquer numéros ou Annuler

# Sélection de texte

Sélectionner tout Sélectionner <xyz> Sélectionner les <n> mots suivants Sélectionner <début> jusqu'à <fin> Sélectionner le paragraphe précédent Sélectionner le document Désélectionner ça

# Correction des erreurs de Dragon

Corriger <xyz> Corriger ca

## Édition de texte

Reprendre à <xyz> Supprimer la ligne Supprimer les <n> derniers mots Effacer ça <n> fois Annuler ça Couper ça Coller ça Ceci entre guillemets Ouvrir la Boîte de dictée

# Épellation

Épeler ça Épeler <en maj b a tiret 5> Épeler <marie anatole joseph> Activer Mode épellation/désactiver Mode épellation

# Déplacement du point d'insertion

Insérer avant <xyz> Revenir Aller au début, Aller à la fin <n> lignes en bas Fin de ligne <n> caractères à gauche Page en haut, Page en bas

## Insertion de lignes et d'espaces À la ligne Nouveau paragraphe

Appuyer sur Entrée Appuyer sur Tabulation Tabulation <n> fois

#### Déplacement dans une liste

<n> en bas Aller à la fin, Aller au début Appuyer sur Entrée Appuyer sur Flèche droite

#### Mise en forme

Mettre ça avec des puces, Ça sans puces Mettre en gras la ligne précédente Souligner <xyz>, Mettre en maj <xyz> Ceci tout en maj, Ceci en min Activer | Annuler toutes maj

### Manipulation de fenêtres

Basculer vers <nom de la fenêtre> Réduire la fenêtre Montrer le bureau Restaurer les fenêtres Énumérer toutes les fenêtres Énumérer les fenêtres pour <nom du programme>

#### Ouverture et fermeture

(voir les options pour le menu Démarrer et le Bureau) Cliquer Démarrer Ouvrir l'Éditeur Dragon Lancer <nom de l'élément> Démarrer Microsoft Word Démarrer Microsoft Outlook Lancer Internet Explorer Ouvrir le Panneau de configuration Fermer la fenêtre

#### Déplacement de la souris

Souris en haut Souris à droite Souris en bas plus lentement Arrêter

# Positionnement de la souris

Damier de souris Fenêtre damier Damier de souris <1 à 9><1 à 9> Annuler

## Clic avec la souris

Souris cliquer Souris double cliquer Souris clic droit

## Glissement de la souris

Glisser la souris en bas plus vite Glisser la souris en bas à droite très vite Déplacer la souris en haut très vite

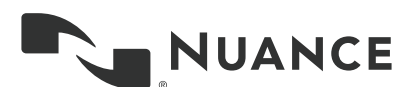

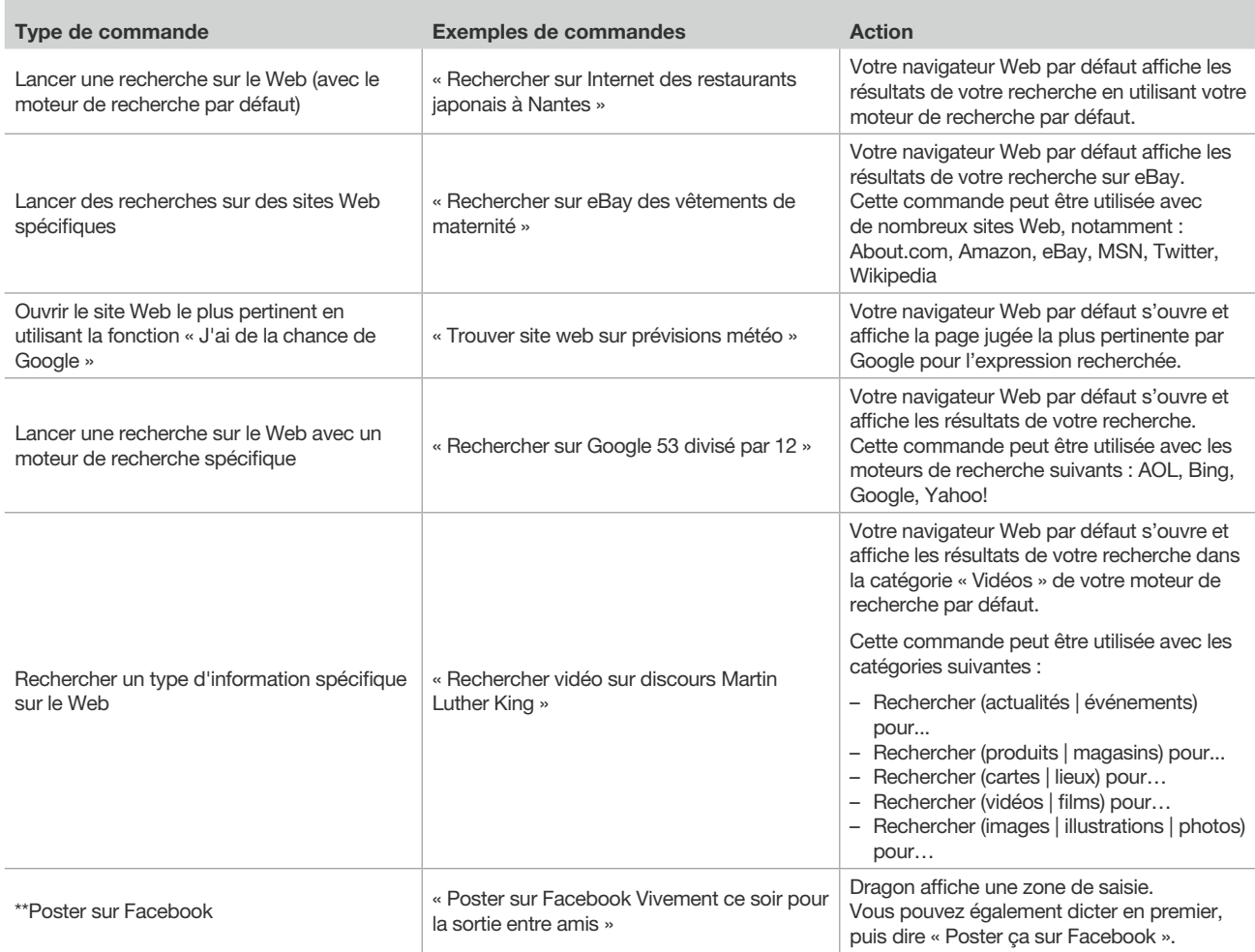

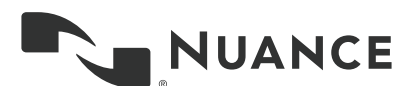

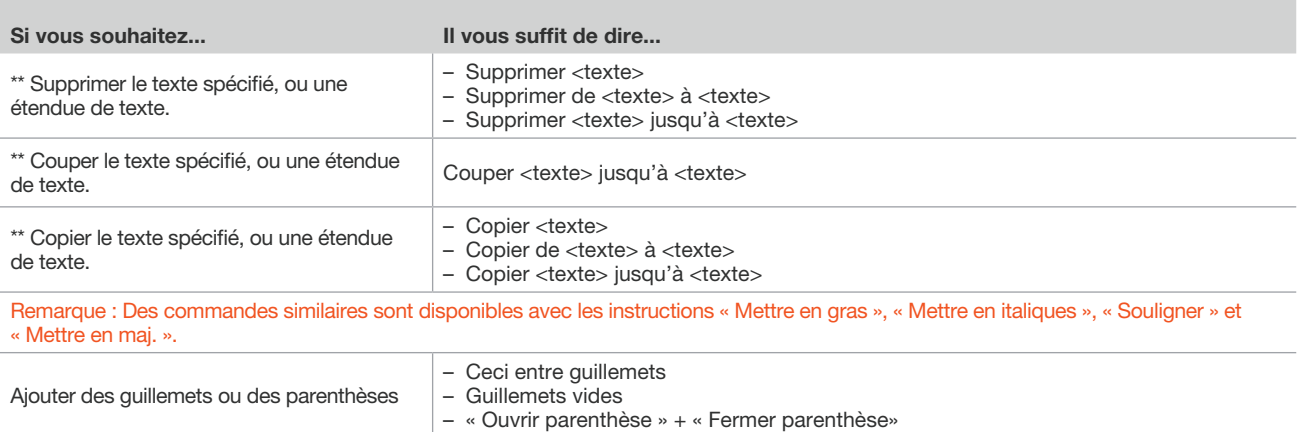

\*\*Désactivation possible depuis l'onglet Commandes de la boîte de dialogue Options.

## À propos de Nuance Communications, Inc.

Nuance Communications réinvente la relation entre l'homme et la technologie. Avec son portefeuille unique de solutions vocales, Nuance permet des interactions plus naturelles et intuitives entre les utilisateurs et de nombreux systèmes, périphériques, appareils électroniques, applications et services. Chaque jour, des millions d'utilisateurs et des milliers d'entreprises vivent l'expérience Nuance par le biais de systèmes intelligents capables d'écouter, de comprendre, d'apprendre et de s'adapter à leur style de vie et leurs méthodes de travail. Pour plus d'informations, rendez-vous sur nuance.fr.

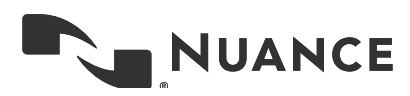

Copyright © 2014 Nuance Communications, Inc. Tous droits réservés. Informations protégées, propriété de Nuance. Nuance et le logo Nuance sont<br>des marques commerciales et/ou des marques commerciales déposées de Nuance Commu et/ou dans d'autres pays. Les autres marques et noms de produits sont des marques commerciales ou des marques commerciales déposées de leur propriétaire respectif.